# XDP䛾テストとCI

日下部雄也(@higebu) BBSakura Networks, Inc ※育児休業中 2021/10/12 Open Mobile Network Infra Meetup #4

アジェンダ

- なぜ #omni\_jp でXDPのテストの話をするのか
- XDPのテストの概要
- XDPのテストで気をつけた方がいいところ
- 世の中で行われているXDP(eBPF)のテストのやり方
- BBSakuraでのXDPのテストのやり方

### なぜ #omni\_jp でXDPのテストの話?

- 1. さくらのセキュアモバイルコネクトのUプレーンで使っているから
	- 2019年12月から本番環境でXDPを使ったPGWの運用をしている
	- 参考: ENOG63 モバイルネットワークのデータプレーンを XDPで作る話
- 2. XDPでUPFを実装している人を見かけるから
	- [navarrothiago/upf-bpf](https://github.com/navarrothiago/upf-bpf)
- 3. パケット処理のテストは面倒だけどテスト書かないわけにはいかないので…

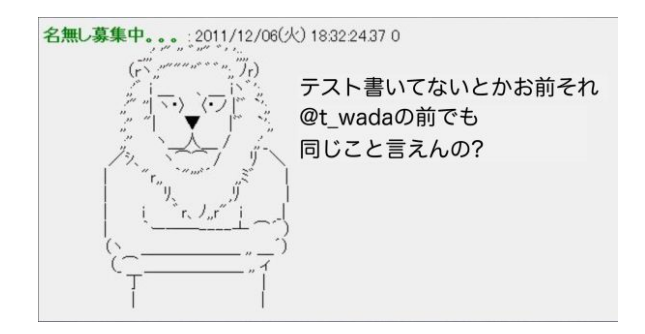

# XDP䛾テスト䛾概要

#### XDP䛾テスト方法

- 1. BPF\_PROG\_TEST\_RUN
- 2. 実際にパケットを送受信

#### XDP䛾テスト方法

#### 1. BPF\_PROG\_TEST\_RUN

- [eBPF Syscall The Linux Kernel documentation](https://www.kernel.org/doc/html/latest/userspace-api/ebpf/syscall.html)
- ロードしたプログラムの fdと実行回数、パケットデータを渡すと、指定された実行回数プログラムを 実行し、プログラムのリターンコード( XDP\_PASSなど)、修正されたパケットデータ、実行時間を返 してくれるbpf(2)䛾サブコマンド
- 5.15からxdp\_mdが指定可能になり、XDP metadataのテストもできるようになる
	- <https://lore.kernel.org/bpf/20210707221657.3985075-1-zeffron@riotgames.com/>
- オフラインかつ1つのマシン内でテスト可能なので比較的手軽
	- ただ、IPやMACアドレスを書き換えたり、ルートテーブルを参照するようなプログラムでは、結 局環境を整える必要がある

#### XDP䛾テスト方法

- 2. 実際にパケットを送受信
	- よくある性能検証のようにパケット送受信をするテスターを用意し、 XDPのプログラムをロード、ア タッチしたテスト対象に対して、実際にパケットを送受信する
	- TRexでやっているのを見かける
	- テスターとDUTは別のサーバなのが普通なので手間がかかる
		- VMでやれば多少マシそう

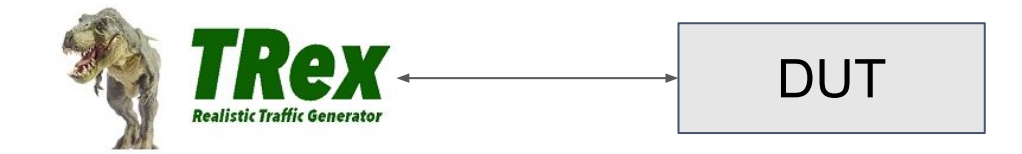

## XDP䛾テストで 気をつけた方がいいところ

#### XDP䛾テストで気をつけた方がいいところ

- 1. カーネルのバージョンを本番と同じにする
	- カーネルのバージョンが違うと XDP関連の機能がサポートされていなかったり、バグが治っていな かったりするし、機能が同じでも挙動が違う可能性がある
- 2. NICもできれば本番と同じにする
	- XDP関連の機能はNICのドライバ毎に実装されているため、ドライバが違うとry
- 3. native/genericも本番と同じにする
	- native modeだったらnative modeでテストする

まとめると、「カーネル内のコードをテストと本番で同じにする」ということ

# 世の中で行われている XDP(eBPF)のテストのやり方

### 世の中で行われているXDPのテストのやり方

#### [libbpf](https://github.com/libbpf/libbpf/)

- Linux公式のCでeBPFするためのライブラリ
- [travis-ci/vmtest](https://github.com/libbpf/libbpf/tree/master/travis-ci/vmtest) にテスト用のスクリプトがある
- 2ヵ月くらい前にTravis ClからGitHub Actionsに移行したように見える
- vmtestというローカルの Actionから[run\\_vmtest.sh](https://github.com/libbpf/libbpf/blob/master/travis-ci/vmtest/run_vmtest.sh) → [run.sh](https://github.com/libbpf/libbpf/blob/master/travis-ci/vmtest/run.sh) と呼ばれて、最小限の Linuxイメージ を作りつつ、qemuでVMを起動してテストしている
- [mkrootfs.sh](https://github.com/libbpf/libbpf/blob/master/travis-ci/vmtest/mkrootfs.sh) を見ると最小限の Arch Linuxのイメージを作っているように見えるが、現在はこれは使 われていなそう
- Linux本体のselftests/bpfを全部実行している

### 世の中で行われているXDPのテストのやり方

- Linux kernel
	- KernelCl があるが、bpf-nextはここではやっていなくて <u>[kernel-patches/bpf](https://github.com/kernel-patches/bpf)</u> でやっている様子
	- v5.12から [tools/testing/selftests/bpf/vmtest.sh](https://github.com/torvalds/linux/blob/master/tools/testing/selftests/bpf/vmtest.sh) というスクリプトが入っている
		- [\[PATCH bpf-next v5 0/2\] BPF selftest helper script](https://lore.kernel.org/bpf/20210204194544.3383814-1-kpsingh@kernel.org/t/#u)
	- libbpfのテストを移植していて、同様に qemuでVMを起動してテストを実行する方式
	- 移植時にきれいになっているようで読みやすい(個人の感想です)

### 世の中で行われているXDPのテストのやり方

- [cilium/ebpf](https://github.com/cilium/ebpf)
	- GoでeBPFするときのライブラリ
	- [Semaphore CI](https://semaphoreci.com/) でCIしている(semaphore/semaphore.yml)
	- [run-tests.sh](https://github.com/cilium/ebpf/blob/master/run-tests.sh) が実行されると [virtme](https://github.com/amluto/virtme) 経由でVM上で go test が走る仕組み
	- テスト時に起動する VM用のカーネルイメージは [cilium/ci-kernels](https://github.com/cilium/ci-kernels) に置いてある
	- BBSakuraではこれを真似しました

#### 世の中で行われているXDPのテスト

- [cilium](https://github.com/cilium/cilium) (本体)
	- [GitHub Actions](https://github.com/cilium/cilium/blob/44a2409c72f5d555b318b6fe8d04067fd02c6402/.github/workflows/lint-bpf-checks.yaml#L114-L116)のworkflowで bpf/Makefile の go\_prog\_test が実行されている
	- <u>[bpf/tests/prog\\_test](https://github.com/cilium/cilium/tree/master/bpf/tests/prog_test)</u> にBPF\_PROG\_TEST\_RUNを使ったテストがある
		- [gopacket](https://github.com/google/gopacket)でパケットを作っている

#### 世の中で行われているXDPのテスト

#### [katran](https://github.com/facebookincubator/katran)

- GitHub ActionsのWorkflowがあるが、テストは実行していなそう
- [katran/lib/testing/BpfTester.cpp](https://github.com/facebookincubator/katran/blob/main/katran/lib/testing/BpfTester.cpp) にテストが書いてある
- pcapからパケットデータを作って BPF\_PROG\_TEST\_RUN
- [DEVELOPING.md](https://github.com/facebookincubator/katran/blob/main/DEVELOPING.md#bpf) にテストのやり方が書いてあり、[os\\_run\\_tester.sh](https://github.com/facebookincubator/katran/blob/main/os_run_tester.sh) を実行すると [katran\\_tester.cpp](https://github.com/facebookincubator/katran/blob/main/katran/lib/testing/katran_tester.cpp) が走る
- IPが固定っぽいのでVMでやった方がよさそう
- o [Migrate some Katran Tests to VMTests](https://github.com/facebookincubator/katran/commit/080ae48bbd47f155694bc1a9ab5341451e12827f) というコミットがあるので VMでテストしてそうに見える

#### 世の中で行われているXDPのテスト

- [navarrothiago/upf-bpf](https://github.com/navarrothiago/upf-bpf)
	- XDPを使ったUPF
	- [Create a build for CI #40](https://github.com/navarrothiago/upf-bpf/issues/40) というIssueがあって、CIはまだやっていなそう
	- [tests](https://github.com/navarrothiago/upf-bpf/tree/master/tests) フォルダ配下にテストコードがある
		- TRexで実際にパケットを送受信する方式

## BBSakuraでやっている XDPのテストのやり方

#### テスト対象のPGW-Uの概要

- ユーザスペースのGoのプログラムがXDPのプログラムをロードしてNICにアタッチ したり、eBPF Mapを読み書きしている
- XDPのプログラムはeBPF Mapに書かれたセッション情報を元に受信したパケット を書き換えて送信(XDP\_TX)したり、ドロップ(XDP\_DROP)したり、パス (XDP\_PASS)したりしている
- さくらのクラウド(つまりKVM)上で動いている
- 詳しくは ENOG63 モバイルネットワークのデータプレーンをXDPで作る話

#### CIの流れ

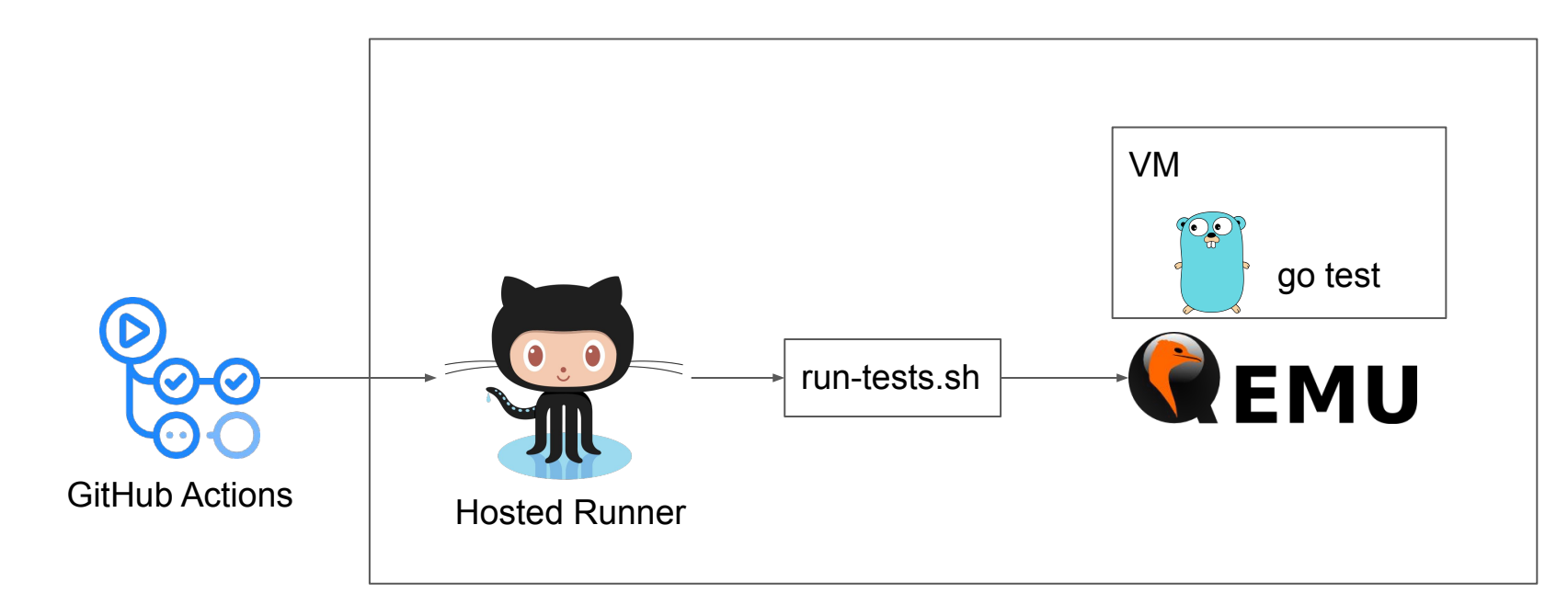

さくらのクラウドの専有ホスト上のサーバ Nested Virtualizationが使える

#### BBSakuraで䛾XDP䛾テスト䛾やり方

- cilium/ebpf と同様
- CII**tGitHub Actions (with [Hosted Runner](https://docs.github.com/en/actions/hosting-your-own-runners/about-self-hosted-runners))**
- テストに必要なバージョンの最低限のカーネルイメージを予めビルドしでitHubリポジトリに置 いておく
- テストスクリプトでは、カーネルイメージを取ってきて、[virtme](https://github.com/amluto/virtme)でVMを立ち上げ、VM上でgo test を実行
	- パケットの生成は[gopacket](https://github.com/google/gopacket)
	- 入力用のパケットデータと確認用のパケットデータを用意しでBPF PROG TEST\_RUN
- VMが立ち上がる環境がなるべく本番に近づくようにいろいろお膳建てしている

最低限のカーネルイメージ

- [ci-kernels/config at master · cilium/ci-kernels · GitHub](https://github.com/cilium/ci-kernels/blob/master/config)
	- シンプルなプログラムのテストであればこれで十分
	- TCと組み合わせたい場合などに足りない
- TCなどが使えるconfigをgistに置いておいたので参考にしてください
	- <https://gist.github.com/higebu/145f9e4071258819ba1ad905ce0483ac>
- カーネルのビルド方法はここでは説明しませんが、cilium/ci-kernelsの[make.sh](https://github.com/cilium/ci-kernels/blob/master/make.sh)が参考になります

#### お膳立ての構成

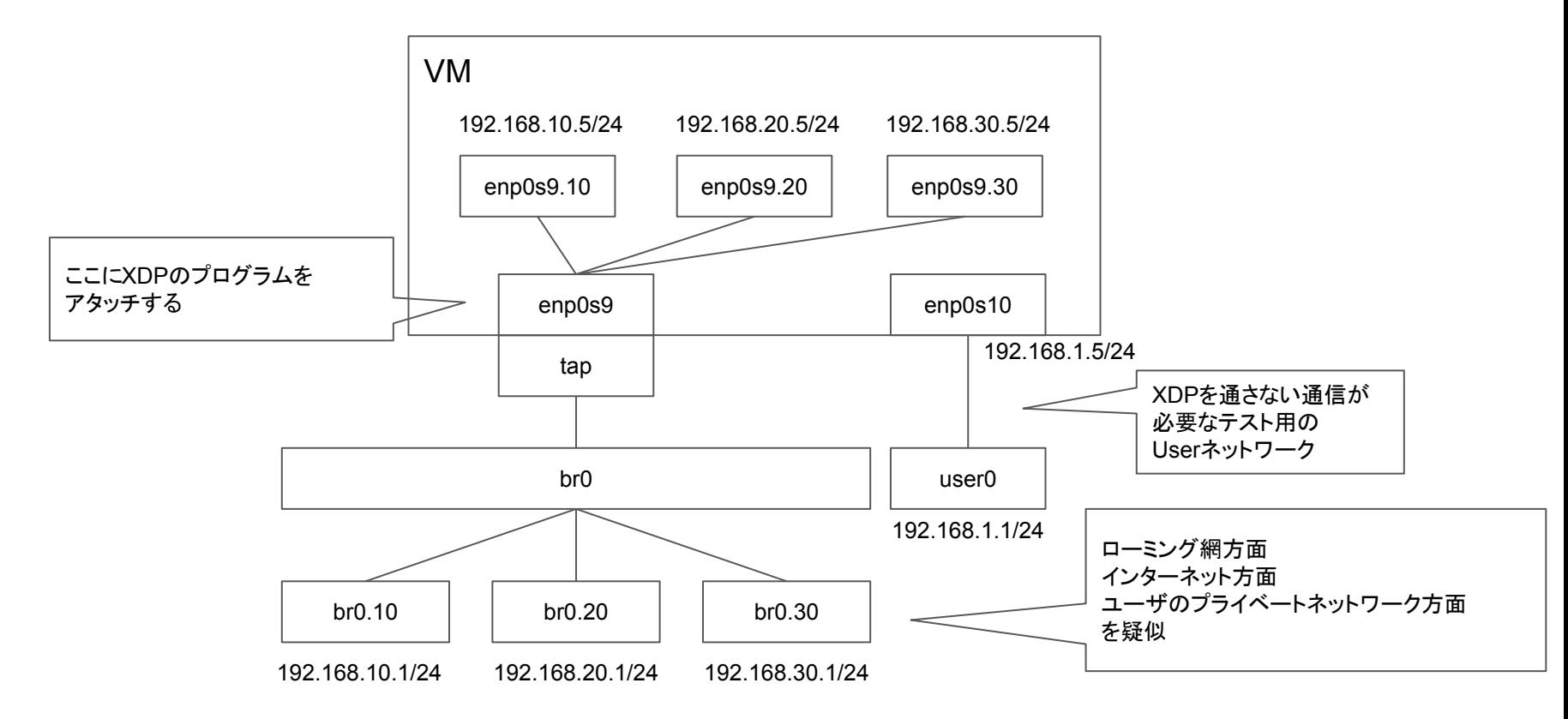

※VRFなどもあるけどややこしいので省いています

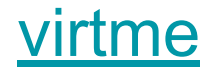

- カーネルのgitリポジトリにも入っている、VMでカーネルのテストをするための Python製䛾ツール
	- <https://git.kernel.org/pub/scm/utils/kernel/virtme/virtme.git>
- virtme-configkernel: virtmeで使うために最低限必要なconfigを足してくれるコマン ド
- virtme-run: テストを実行するコマンド(qemuのラッパー)
	- script-shオプションにスクリプトを渡すと VM内で実行してくれる

### テストスクリプトの中のvirtme-run

sudo virtme-run --kimg "\${tmp\_dir}/\${kernel}" --name \${name} --cpus 4 --memory 8192M --pwd \

```
--rw \sqrt{}
```
--show-command \

--show-boot-console \

--force-initramfs \

--rwdir=/run/input="\${input}" \

```
 --rwdir=/run/output="${output}" \
```
 **--rodir=/run/go-path="\$(go env GOPATH)" \**

 **--rwdir=/run/go-cache="\$(go env GOCACHE)" \**

```
 --script-sh "PATH=\"$PATH\" $(realpath "$0") --in-vm /run/output" \
```

```
 --qemu-opts -enable-kvm \
```
-netdev tap,vhost=on,**vnet\_hdr=off**,queues=8,id=\${nic},ifname=\${nic},script=\${ifup\_script},downscript=\${ifdown\_script} \

-device virtio-net-pci,mq=on,vectors=12,netdev=\${nic},mac=\${mac} \

-netdev user,id=\${user\_nic},ipv6=off,net=192.168.1.5/24,host=192.168.1.1 -device virtio-net-pci,netdev=\${user\_nic} **< /dev/zero**

- cilium/ebpfの[run-tests.sh](https://github.com/cilium/ebpf/blob/master/run-tests.sh)をベースにしているので詳しくはそちら。。。
- GitHub Actions等で動かしたいときに最後の </dev/zero が必要になる
	- [--script-sh breaks with /dev/null or closed stdin · Issue #33 · amluto/virtme](https://github.com/amluto/virtme/issues/33)

VM内からはインターネットに出られないので、VM起動前 に go mod download しておいて、GOPATHと GOCACHEをVMにマウントしている go testで䛿 "GOFLAGS=-mod=readonly" しておく

vnet\_hdr=offにしてるので、いろいろなオフロードの offがないが、vnet\_hdr=onにするならいろいろなオフ ロードのoffをしないとXDPが使えないので注意 詳細: Virtio-netでXDPを動かすにはgemuのオプ [ション変更が必要](https://yunazuno.hatenablog.com/entry/2017/05/08/100044) - yunazuno.log あとmrg\_rxbufをon/offするとvirtio\_net内で通るコー ドがかなり変わるので注意 receive\_small() or receive\_mergeable() 詳しくは "drivers/net/virtio\_net.c" 参照

#### [gopacket](https://github.com/google/gopacket)でGTPv1-Uのパケット生成

```
icmpPayload := []byte{...}
opts := gopacket.SerializeOptions{FixLengths: true, ComputeChecksums: true}
buf := gopacket.NewSerializeBuffer()
iph := &layers.IPv4{
        Version: 4, Protocol: layers.IPProtocolUDP, Flags: layers.IPv4DontFragment, TTL: 64, IHL: 5, Id: 1212,
        SrcIP: net.IP{192, 168, 10, 1}, DstIP: net.IP{192, 168, 10, 5},
}
udp := &layers.UDP{SrcPort: 2152, DstPort: 2152}
udp.SetNetworkLayerForChecksum(iph)
gopacket.SerializeLayers(buf, opts,
        &layers.Ethernet{DstMAC: []byte{0x00, 0x00, 0x5e, 0x00, 0x53, 0x01}, SrcMAC: []byte{0x00, 0x00, 0x5e, 0x00, 0x53, 
0x02}, EthernetType: layers.EthernetTypeDot1Q},
        &layers.Dot1Q{VLANIdentifier: 100, Type: layers.EthernetTypeIPv4},
        iph, udp,
        &layers.GTPv1U{Version: 1, ProtocolType: 1, Reserved: 0, ExtensionHeaderFlag: false, SequenceNumberFlag: false, 
NPDUFlag: false, MessageType: 255, MessageLength: 76, TEID: 2},
        &layers.IPv4{
                Version: 4, Protocol: layers.IPProtocolICMPv4, Flags: layers.IPv4DontFragment, TTL: 64, IHL: 5, Id: 1160,
                 SrcIP: net.IP{192, 168, 100, 200}, DstIP: net.IP{192, 168, 30, 1},
         },
         &layers.ICMPv4{TypeCode: layers.CreateICMPv4TypeCode(layers.ICMPv4TypeEchoRequest, 0), Id: 1, Seq: 1},
         gopacket.Payload(icmpPayload),
)
                                                                                    長さとチェックサム計算を任せると少し楽
```
フルバージョン:<https://gist.github.com/higebu/9503a3b90c047d5bbf677c0d3eb156df>

これを入力用、確認用で全テストケース分書く。。。

### GOでBPF\_PROG\_TEST\_RUN

#### [cilium/ebpf](https://github.com/cilium/ebpf) を使うとこんな感じになる

```
objs := &ExampleObjects{}
err := LoadExampleObjects(objs, nil)
if err != \text{nil } {
     t.Fatal(err)
}
defer objs.Close()
ret, got, err := objs.ExamplePrograms.XdpProg.Test(generateInput(t))
if err != nil \{ t.Error(err)
}
// retern code should be XDP_TX
if ret != 3 {
     t.Errorf("got %d want %d", ret, 3)
}
// check output
want := generateOutput(t)
if diff := cmp.Diff(want, got); diff != "" {
     t.Errorf("output mismatch (-want +got):\n%s", diff)
}
```
フルバージョン: <https://github.com/higebu/xdp-example>

まとめ?

- XDPでもテストはやれるがお膳立てが大変
- もう少しハイレベルなテストフレームワークっぽいものがあると良いのかもしれな  $\mathsf{U}_{\circ\circ\circ}$
- 今のところカバレッジ計測が実現できていない
- 当たり前だがCIできるようにしておくとプログラムの変更時に絶大な安心感がある

# EOF